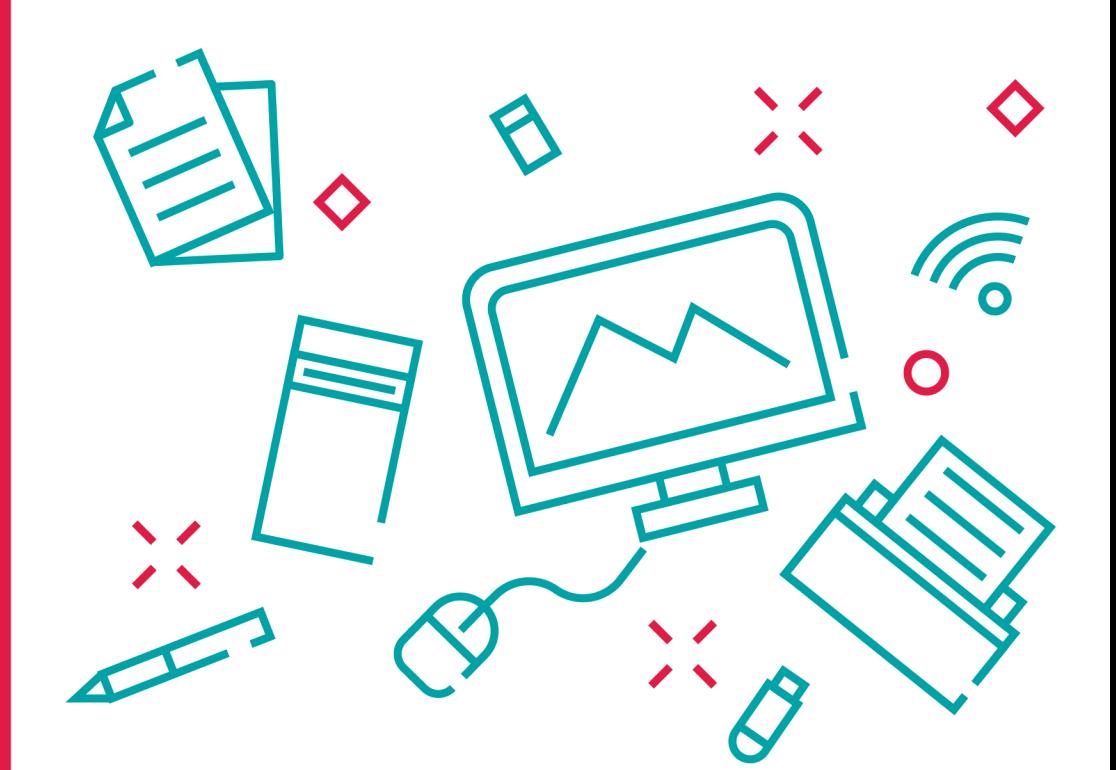

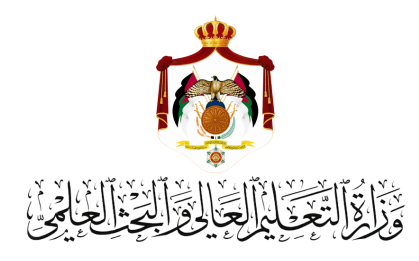

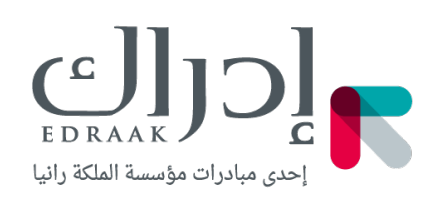

# الدليل الإرشادي لتصميم المادة التعليمية عبر الإنترنت

منصة إدراك بالتعاون مع وزارة التعليم العالي والبحث العلمي

# الدليل الإرشادي لتصميم المادة التعليمية عبر الإنترنت

سواء كانت هذه المرة الأولى التي تقوم فيها بالتدريس عبر الإنترنت، أو أنك قمت بهذه التجربة قبل ذلك، لا داعي للقلق على الإطلاق. في هذا الدليل الإرشادي نقوم بوضع تسلسل بسيط لتصميم تجربة تعليمية عبر الإنترنت. حينما يستدعي الأمر توضي ًحا، سنقوم بتوضيحه بشكل سريع. حينما يكون الموضوع واضحًا، فلن نسهب كثيرًا لأن الأهم هو البدء بالتطبيق! هذا الدليل الإرشادي مصمم بشكل عملي جًدا بحيث يمكنك أن تقوم بالتطبيق فور قراءته وهو الأهم!

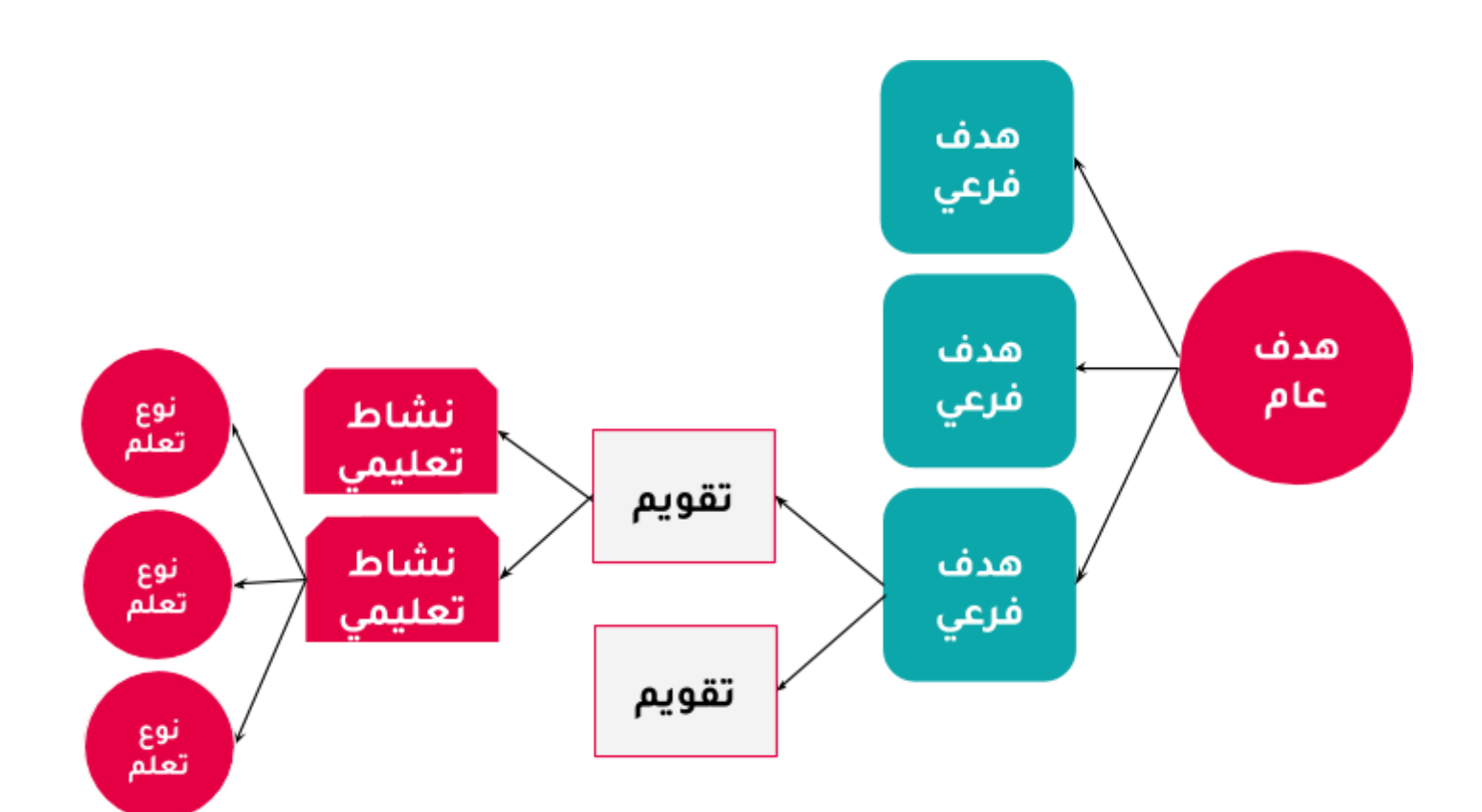

## فهرس المحتويات

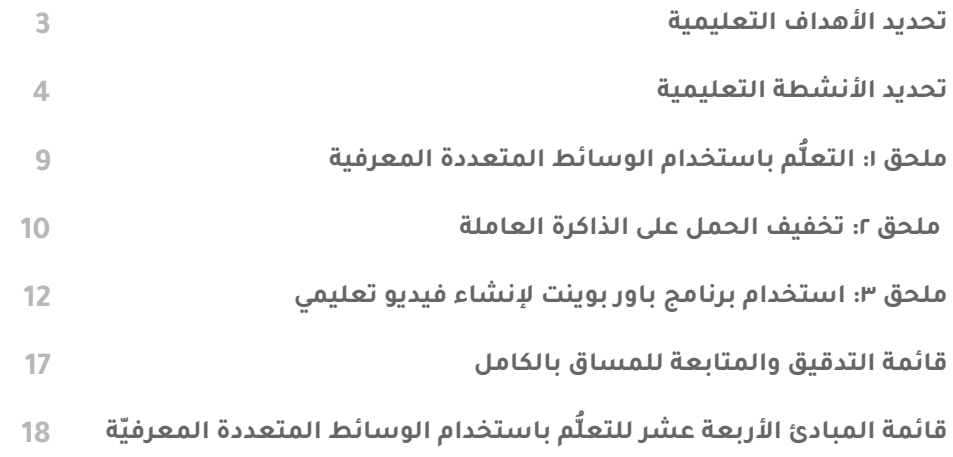

### .1 تحديد الأهداف التعليمية

يبدأ تصميم العملية التعليمية (مساق كامل، وحدة، محاضرة، إلخ..) بتحديد الأهداف التعليمية. للقيام بذلك، يمكن الاستعانة بتصنيف بلوم لأهداف التعلم. حسب هذا التصنيف، هنالك **ستة مستويات** للتعلم، تحت كل مستوى مجموعة من **الأفعال والسلوكيات** التي يمكن القيام بها. مستويات التعلم طبقًا لتصنيف بلوم: التذكّر، الفهم، التطبيق، التحليل، التركيب، والتقويم. كلما تقدمنا في المستوى، كلما تعمق الطالب في عملية التعلّم. تشمل المستويات العليا المستويات الأدنى منها. بمعنى، إذا قام الطالب بالتطبيق، فهذا يعني أنه قد قام بالفهم والتذكر.

أفعال التعلم تحت تصنيف بلوم: تحت كل مستوى من مستويات التعلّم. هنالك مجموعة من الأفعال التي يمكن للمتعلم القيام بها. على سبيل المثال، تحت التذكر هنالك: التحديد، الاستحضار، الترتيب، التنظيم، النسخ، ذكر، إلى آخره. تحت الفهم: التصنيف، الوصف، التفسير، الربط، التوضيح، الفرز، إلى آخره. وهكذا.

ليس ضروريًا أن تقوم بحفظ المستويات أو الأهداف كلها.

لمزيد من المعلومات حول تصنيف بلوم يمكن مراجعة <mark>هذا [المقال](https://www.new-educ.com/%D8%B5%D9%86%D8%A7%D9%81%D8%A9-%D8%A8%D9%84%D9%88%D9%85-%D9%84%D9%84%D8%A3%D9%87%D8%AF%D8%A7%D9%81-%D8%A7%D9%84%D8%AA%D8%B1%D8%A8%D9%88%D9%8A%D8%A9)</mark> باللغة العربية، أو يمكن مراجعة <u>[هذه](https://www.apu.edu/live_data/files/333/blooms_taxonomy_action_verbs.pdf)</u> <mark>[الورقة](https://www.apu.edu/live_data/files/333/blooms_taxonomy_action_verbs.pdf)</mark> بالإنجليزية والتي تحتوي على العديد من الأفعال والسلوكيات التي يمكن للمتعلم القيام بها تحت كل هدف (وهي مفيدة جدًا عند صياغة الأهداف التعليمية). في خطوة تحديد الأهداف التعليمية، نقوم بتحديد الأهداف العامة، ثم الأهداف الفرعية.

#### .1 الأهداف العامة:

عند تحديد الأهداف العامة، ينصح بتحديد **مستوى التعلم** حسب تصنيف بلوم.

#### مثال على هدف تعليمي عام

**بنهاية القسم الخاص بأساليب البحث العلمي**، سيكون المتعلم قادرًا على **تحليل** الأساليب المستخدمة في الأبحاث العلمية المختلفة.

لاحظ أنه عند كتابة الأهداف التعليمية قمنا بإضافة شرط لتحقيق الهدف التعليمي (بنهاية القسم الخاص بأساليب البحث العلمي). كما أننا قمنا بتحديد مستوى التعلّم حسب تصنيف بلوم (التحليل).

#### .2 الأهداف الفرعية:

يقسم كل هدف عام لمجموعة من **الأهداف الفرعية**. وهنا ينصح بشدة أن يحدد الفعل الذي سيقوم به ûلمتعلم طبًقا لتصنيف بلوم.

#### مثال على هدف تعليمي فرعي

أن يصبح المتعلم قادرًا على **المقارنة** بين كلٍّ من الأسلوب الكمّي والأسلوب الكيفي في البحث العلمي. لاحظ أنه عند كتابة الهدف الفرعي قمنا بإضافة فعل التعلّم (المقارنة).

### .2تحديد الأنشطة التعليمية:

هنا نبدأ في مرحلة تحديد الأنشطة التي سيقوم بها عضو هيئة التدريس! قد تكون عملية التعلّم عبارة عن تسجيل محتوى فيديو أو عمل محاضرة مباشرة، وقد تكون أكثر من ذلك. هنالك ستة أنواع من الأنشطة ûلتعليمية وفقًا للإطار ûلتحاوري للباحثة ديانا لويلارد.

#### .1 التعلم عن طريق الاكتساب:

التعلّم عن طريق مشاهدة فيديو (مسجّل أو مباشر)، قراءة نص، الاستماع لملف صوتي. أي اكتساب معرفة ومفاهيم جديدة عن طريق المحاضرة العادية.

**مثال**: مشاهدة فيديو تعليمي عن أهمية البحث العلمي.

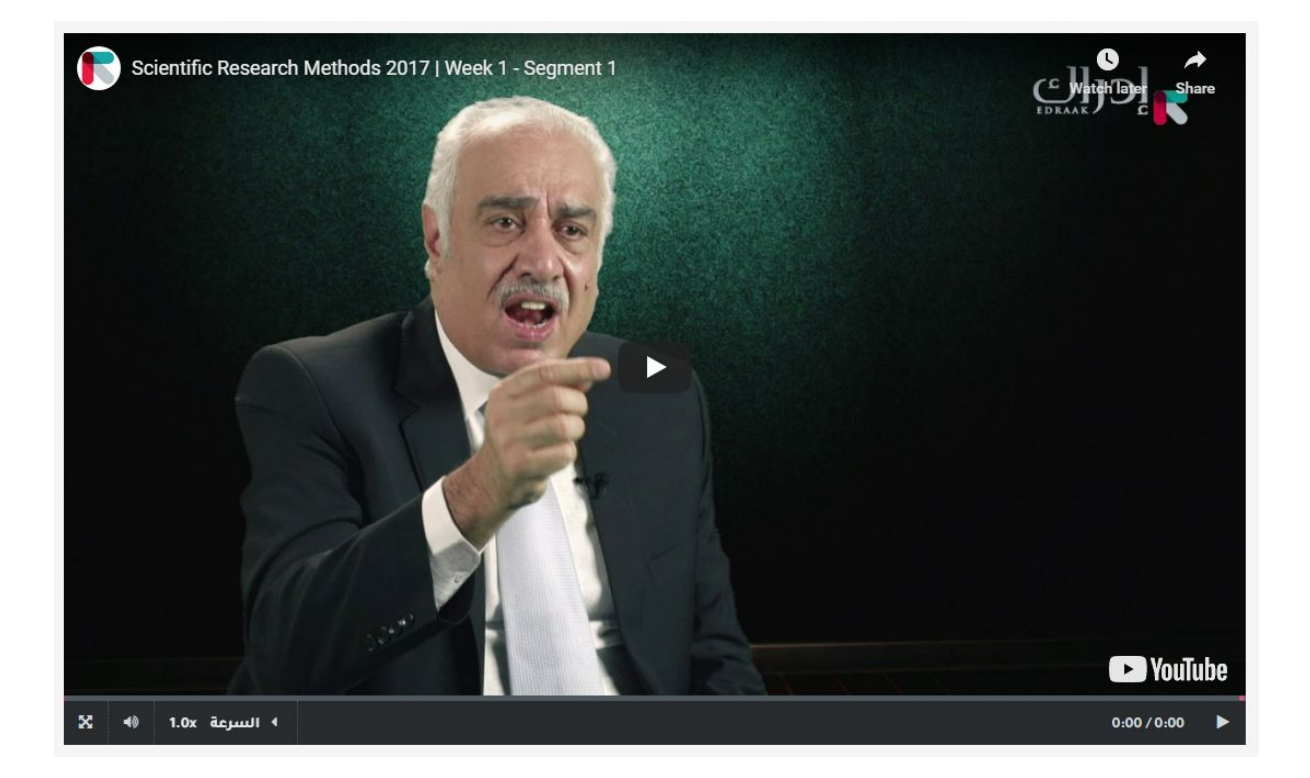

#### .2 التعّلم عن طريق التقصي:

أن تقوم بإعطاء مهمة للمتعلم ليقوم ببحث ما، وهنا يقوم الطالب بسؤال الأسئلة ومحاولة الإجابة عليها عن طريق التقصي والتحقيق في المصادر المتاحة عبر الإنترنت. هنا يقوم المتعلم بالتدرب على التساؤل، المقارنة بين المصادر، التحليل، وعرض ما تعلّمه.

**مثال**: أن يعطى للطالب مهمة البحث عن تعريفات مختلفة للبحث العلمي، أن يفكر فيها بشكل نقدي، ثم يشارك تعريفه الخاص للبحث العلمي.

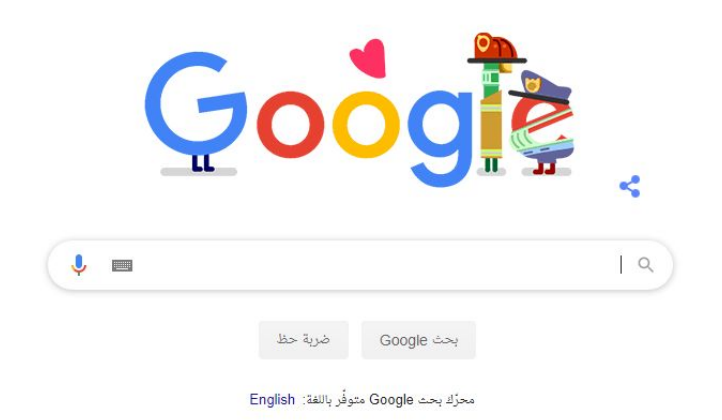

#### .3 التعلم عن طريق المناقشة:

أن يقوم المتعلم بمشاركة أفكاره مع زملائه، يمكن أن يختلف مع أفكار زملائه أو يتفق معها. المهم هنا هو ûلتحاور للوصول لمعنى متفق عليه.

**مثال**: أن يقوم المعلّم بإنشاء حائط نقاش رقمي يمكن للمتعلمين المشاركة به عن طريق لصق ملاحظاتهم عليه.

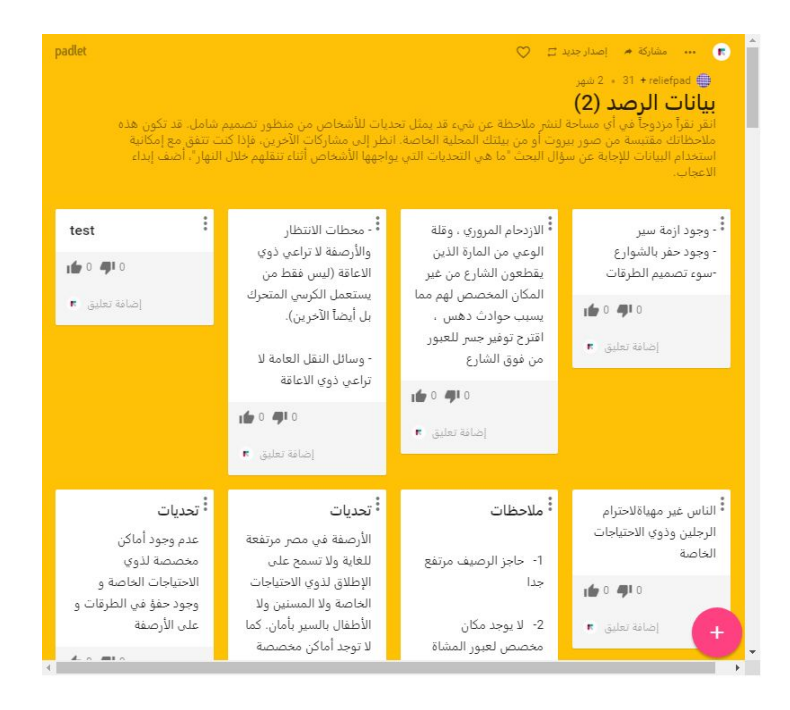

**مثال آخر للمناقشة:** أن يقوم المتعلمون بمناقشة أحد المواضيع سويّةً داخل منتدى النقاش - وهي خاصية متاحة داخل معظم أنظمة التعلّم حيث يمكن للمتعلمين طرح الأسئلة والرد على بعضهم البعض (مع وجود خواص إضافية للمعلمين للتحكم في المناقشات).

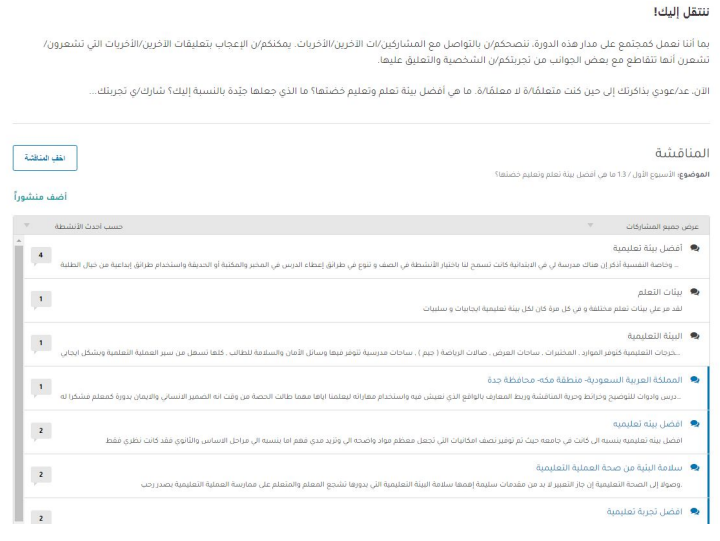

#### .4 التعلم عن طريق الممارسة:

عندما يصمم الأستاذ بيئة للمتعلم لكي يحقق هدفا ما، يمكن من خلاله أن يقوم المتعلم بنشاط تعلمي ما ومن ثم يحصل على تقييم لأدائه فيقوم بتحسينه مجددًا. قد يأتي تقييم الأداء من البيئة نفسها، من الزملاء، من الطالب نفسه، أو من الأستاذ.

**مثال**: أن يقوم الأستاذ بإنشاء مجموعة من الأسئلة والأجوبة عن مقدمة البحث العلمي على موقع Quizlet) (أو البحث داخل البرنامج لمشاهدة مجموعات معدة مسبقًا وهنالك الكثير منها المتاح بشكل مجاني)، ثم اختيار لعبة يقوم الطلبة بلعبها مثل لعبة التوصيل - matching.

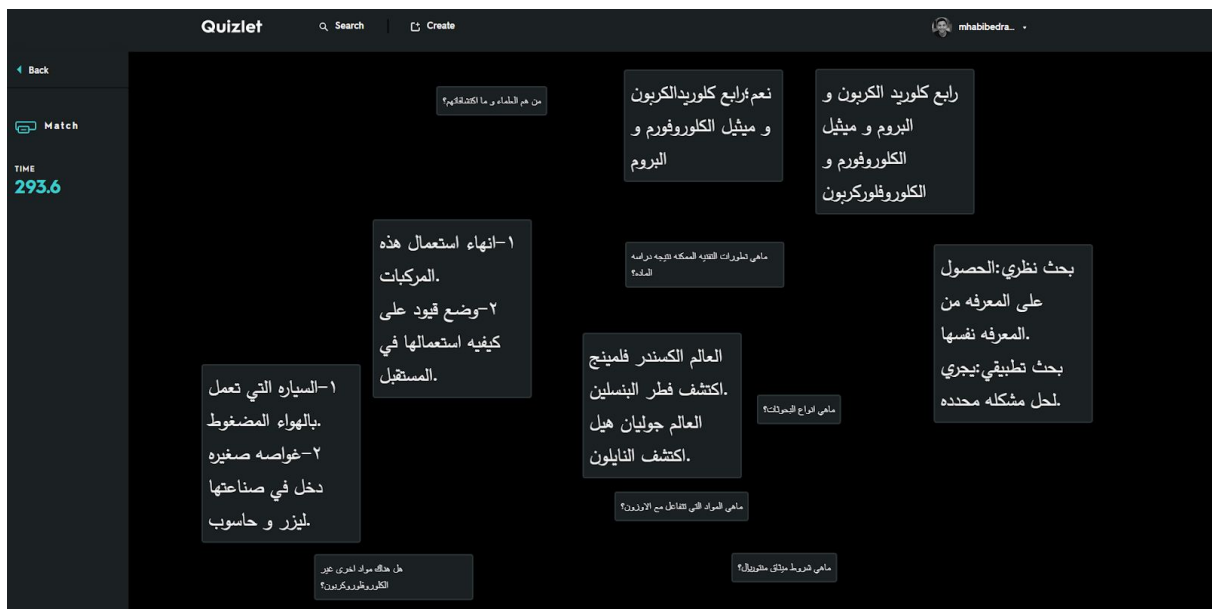

#### .5 التعلم عن طريق الإنتاج:

يقوم الأستاذ بتحفيز الطالب لكي يعزز من تعلّمه عن طريق إنتاج شيء يجمع بين فهمه وممارسته. **مثال**: أن يقوم الطالب بعمل عرض تقديمى على باور بوينت يستعرض به جميع ما تعلمه أو أن يقوم بعمل ملف نصي بحد أقصى 300 كلمة يتحدÿ به عن جميع ما تعلمه في قسم أساليب ûلبحث ûلعلمي

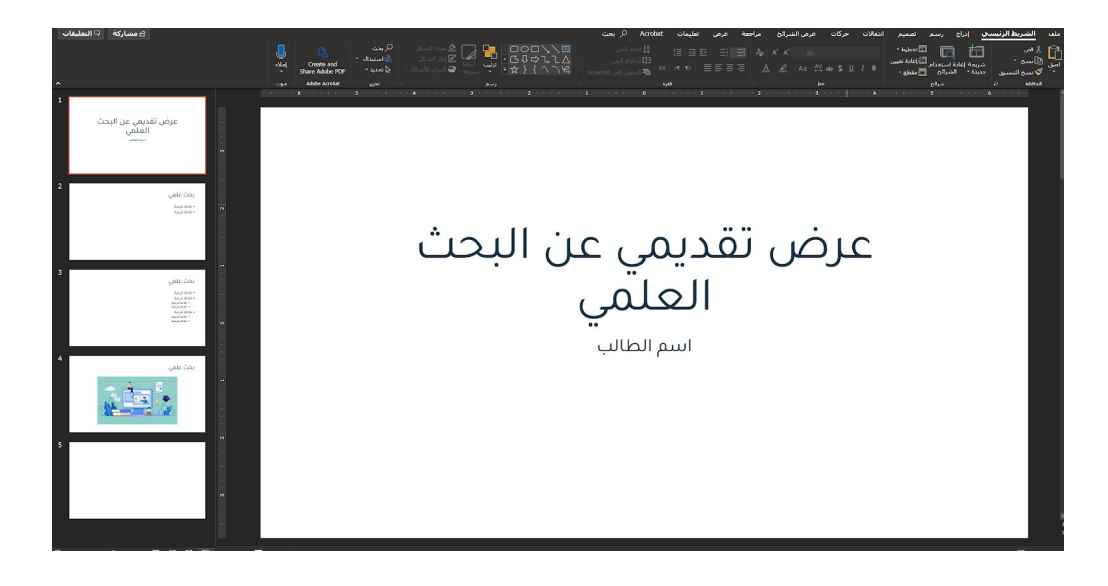

#### .6 التعلم عن طريق التعاون:

أن يقوم المتعلّم، مع زملائه بـالمناقشة، الممارسة، والإنتاج. **مثال**: أن يتعاون مجموعة من 3 طلاب على إنشاء مقال عن البحث العلمي عبر جوجل درايف

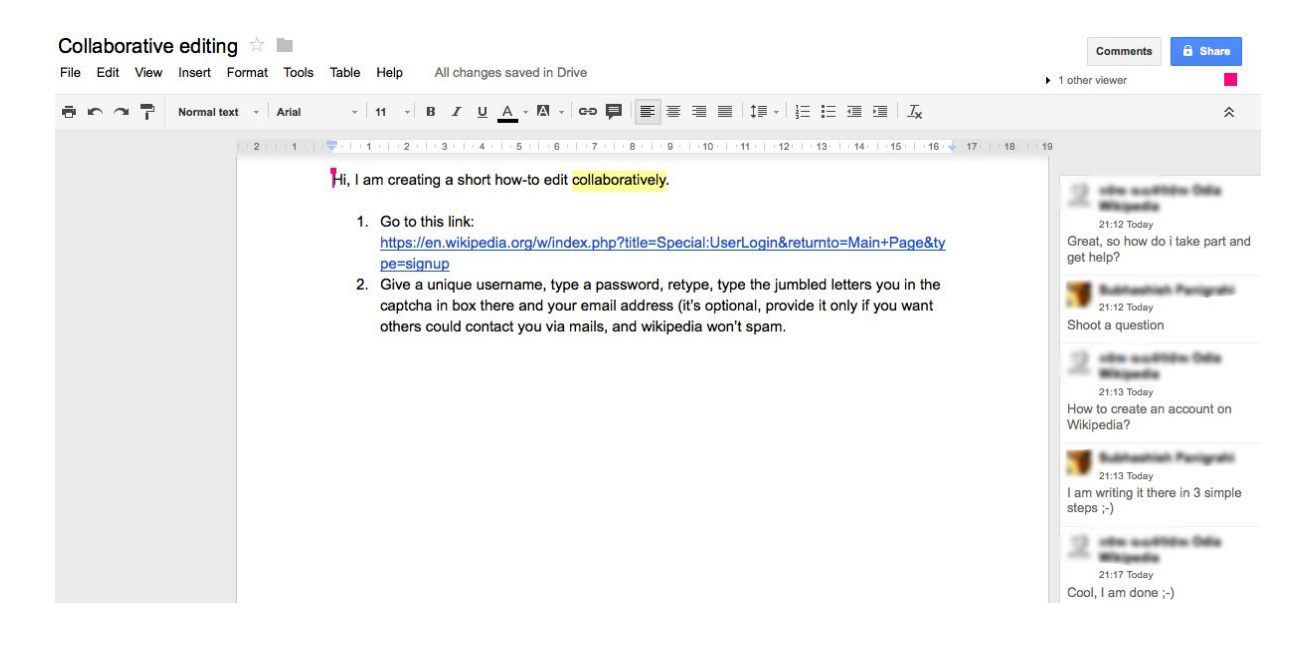

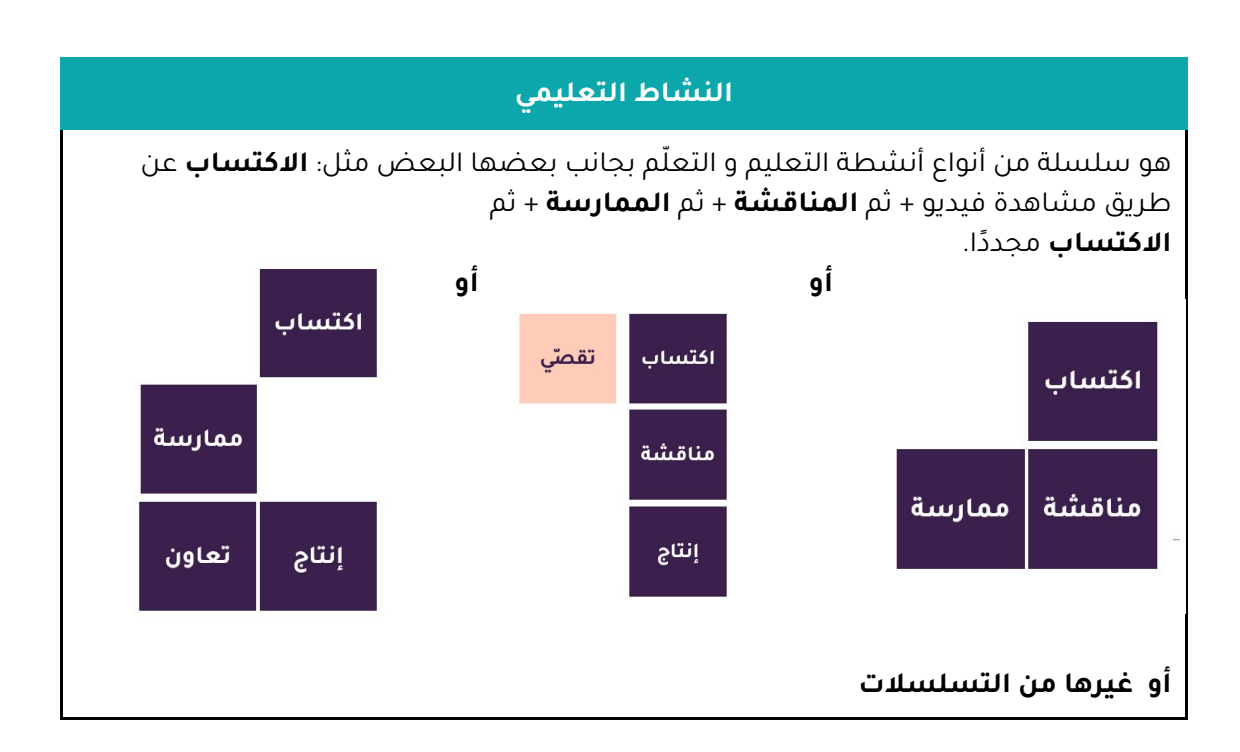

#### كيف يمكن إنشاء هذه الأنشطة المختلفة عبر الإنترنت؟

قمنا بتقسيم الأدوات التكنولوجيا المتاحة من حيث كيفية استخدامها في أدوات التعلّم المختلفة في الملحقات

#### مهم جًدا!

التجربة التعليمية الجيدة هي التي تتوافر بها مجموعة متنوعة من أنواع التعلم المختلفة، لأن كل نوع يُحفِّز على التعلم من جَهة ما. التجربة التعليمية التي تركز على الاكتساب فقط تعد تجربة تعليمية غير كاملة

#### هيكلة وترتيب الأنشطة التعليمية

بعد القيام بتحديد الأنشطة التعليمية، نقوم بترتيبها حسب ما سيقوم به الطالب، حتى تظهر أمامنا رحلة التعلّم كاملة (الأنشطة والتقييمات). قم بإنشاء جدول لهذه الأنشطة، ومشاركته في مستند مع الطلبة حتى يكونوا جاهزين لما هو قادم.

#### ملحق 1

#### التعلُّم باستخدام الوسائط المتعددة المعرفية

#### المبادئ الثلاثة عشر للتعلُّم باستخدام الوسائط المتعددة المعرفّية

#### .1 مبدأ الوسائط المتع ّددة

يتم التعلم على نحو أفضل من خلال الجمع بين الكلمات والصور بدلاً من الاقتصار على الكلمات أو الصور.

#### 2. مبدأ الترابَط

يتم التعلم ًبصورة أفضل حينما يجري استبعاد السرد والأصوات والصور والفيديوهات الغريبة\* بدلاً من إدراجها. \*غ*ير مترابطة أو بطريقة لا تنقل الرسالة الأساسية* 

#### .3 مبدأ التتابع الفراغي

يتم التعلم بصورة أفضل حين يُعرَض النص والصور / الرسوم المتحركة المتشابهة بالقرب من بعضها البعض بدلاً من عرضها متباعدة عن بعضها على الشاشة.

#### .4 مبدأ الشكلية

يتم التعلم بصورة أفضل عند سرد الكلمات بدلاً من كتابتها.

#### .5 مبدأ التتابع الزمني

يتم التعلم بصورة أفضل حين يُعرَض السرد والصور / الرسوم المتحركة المتشابهة في وقت واحد بدلاً من عرضها تباعاً.

#### .6 مبدأ الصوت

يتم التعلم بصورة أفضل حين تسمع صوتاً بشرياً عادياً بدلاً من صوت آلي أو بلهجة غريبة عنك.

#### .7 مبدأ الصورة

لا يتم التعلم بالضرورة بصورة أفضل حين تُعرض صورة المدرس على الشاشة.

#### .8 مبدأ التكرار

يتم التعلم بصورة أفضل من السرد وحده دون مصاحبة الكلمات للكلام. إستخدام الكلام المصاغ.

#### .9 مبدأ التخصيص

يتم التعلم بصورة أفضل حين تُعرَض الكلمات بأسلوب المُحادثة بدلاً من الأسلوب الرسمي (الحديث إلى الجمهور).

#### 10. مبدأ التفاعُل

يتم التعلم بصورة أفضل حين يُسمح للمتعلم بالتحكّم في العرض التقديمي بدلاً من عدم السماح لك بذلك.

#### .11 مبدأ الإشارة

يتم التعلم بصورة أفضل عندما تُعرَض للمتعلم تلميحات عن هيكل العرض التقديمي (في هذا الفيديو تتعلم، لنعرض لكم مثالاً، لتلخيص ما سبق) (علامة توقّف).

#### .12 مبدأ التجزئة

يتم التعلم بصورة أفضل حين تُعرَض للمتعلم الدروس التي تتألف من مقاطع تتفق مع نمط حياة المتعلمين، بدلاً من الوحدات الطويلة المتصلة.

#### .13 مبدأ التدرُّب/المعرفة السابقة

يتم التعلم بصورة أفضل حين تعرّف أسماء وسمات المفاهيم الرئيسية.

#### ملحق 2

#### تخفيف الحمل على الذاكرة العاملة

#### توصيات لتخفيف الحمل على الذاكرة العاملة:

- تجنّب استخدام الأصوات الخلفية مع أكثر من نوع واحد من المُدخلات التصويرية (الصور، الوسائل الإيضاحية، الرسوم البيانية، الرسوم المُتحركة).
- تجنَّب الإفراط في استخدام الكلمات المطبوعة (النص المعروض على الشاشة) مع أي كلمات منطوقة أو سرد.

#### التجزئة

- قسِّم المهام إلى أجزاء أصغر. سيكون تنفيذ مُهمة واحدة كل مرة هو أفضل طريقة، إن أمكن.
	- قلل حجم المادّة التي تتوقَّع من المتعلّمين إنجازها.
- · تجنّب وجود أي معلومة غير مرتبطة بالموضوع في أي مقطع، حيث أنها قد تصعب التعلّم وفهم المقطع وعلاقته بالصورة الأشمل.
- اجعل المعلومات / التعليمات الجديدة موجزة ومُحددة، وكررها بطريقة مختصرة للمتعلمين، حسب ûلحاجة.
	- قدِّم توجيهات مكتوبة للرجوع إليها عند الحاجة.
- بسّط كم المُعالجة الذهنية من خلال تقديم عدة "إشارات مُساعدة" لحل مُشكلة مُعينة وكتابة كلمات مفتاحية لكل إشارة منها. بهذه الطريقة لا يتعيَّن على المتعلم حفظ كافّة المعلومات في ذهنه مرة واحدة.
- قم بزيادة الفائدة المُحققة من المادة عن طريق عرض أمثلة للمتعلمين، يُمكنهم ربطها بالمادý ûل ُمقدمة.
- ضع نظاماً روتينياً للدرس، مثل الإجابة عن 3 أسئلة بعد كل فيديو. بمجرد ممارسة الروتين بصفة متكررة، سيُصبح تنفيذه تلقائياً ويُقلل الحمل على الذاكرة العاملة.

#### التكرار

- كرر المعلومات الرئيسية.
- استخدام وسائل بصرية للتذكير بالخطوات اللازمة لإنجاز أي مهمّة.
	- اطرح فرصاً عدّة لتكرار المهمة.
	- ِ شجّع المتعلمين على زيادة كم المعلومات المُخزنة في ذاكرتهم.

درس المتعلمين كيفية التدرُّب في جلسات قصيرة، وبصفة متكررة طوال مُدَّة المساق الجماعي مفتوح المصدر. التدرب على فترات متباعدة أكثر فاعلية من التدريب المكثف. اجعل المتعلمين يتدربون على مهارات أو معلومات جديدة خلال جلسات قصيرة على مدار المساق الجماعي مفتوح المصدر بدلاً من التدرب خلال جلسة واحدة طويلة.

#### وسائل التذكُّر

- قدِّم للمتعلمين مُلصقات مصوَّرة قابلة للتحميل.
- استخدم مُفكرات تحتوي على صور ورسوم لتعليم مفاهيم ومعلومات جديدة. حين يتمكن المتعلِّمون من معرفة مدى ترابُط الأفكار ببعضها البعض، سيتمكنون بذلك من تخزينها في ذûكرتهم وûستعادتها منها بصورý أكثر سهولة.
- · استخدم الأدوات التعليمية التي تُقلل الحمل على الذاكرة العاملة، مثل الآلات الحاسبة، والتدقيق الإملائي، والإملاء الصوتي، وبرامج قراءة النصوص.
	- استخدام الاستعارات والتشبيهات كلما أمكن.
- يُمكن للترميز اللوني، مثل استخدام ألوان متسقة لمقاطع مختلفة، أن يكون بمثابة محفز لمساعدة المتعلمين على تذكر المعلومات.

#### الجلوس للاختبارات

- قلل عدد ûلأسئلة.
- · راعِ أن تكون الأسئلة تتمحور حول التعرّف لا التذكّر.
- حيثما أمكن، اسمح للمتعلمين بالوصول إلى أوراق مرجعية واستخدامها أثناء الاختبارات (على سبيل المثال، المُعادلات الرياضية، والتسلسل الزمني للأحداث).
- غالباً ما يحتاج المُتعلَم الذي يواجه صعوبات مع الذاكرة العاملة إلى فترات راحة قصيرة متكررة، لذلك امنح المتعلمين فترات راحةٍ إلزامية عادة ما تستغرق دقيقة واحدة أو دقيقتين. تشير ملاحظة الوقت الذي يفقد فيه معظم المتعلمين اهتمامهم بإنجاز المساق الجماعي مفتوح المصدر إلى الوقت الذي يُحتمل أن يفقدوا فيه قدرتهم على التركيز، ما سيُساعد في تحديد الوقت الأمثل لمنحهم فترة راحة.

#### ملحق 3

### استخدام برنامج باور بوينت لإنشاء فيديو تعليمي

#### أولًا، قم بإنشاء عرض تقديمي

- 1. خطوات الإنشاء:
- .1.1 إنشاء عرض تقديمي
	- 1.2. افتح PowerPoint.
- 1.3. حدد «عرض تقديمي فارغ» لإنشاء عرض تقديمي من البداية.

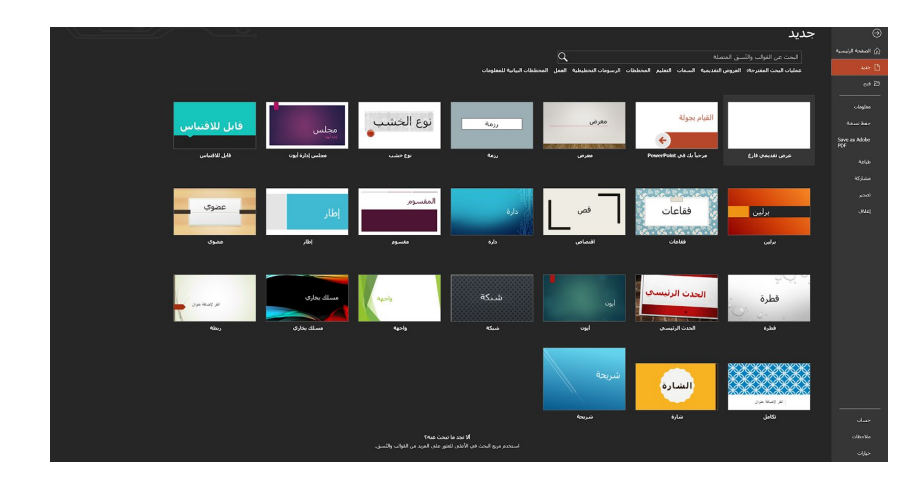

- 1.4. حدد أحد القوالب (templates) (شرائح تم تصميمها مسبقًا وإضافة مجموعة من التنسيقات والخطوط والألوان لها وتقوم فقط بإضافة نصوص إليها وما إلى ذلك)
	- 1.5. حدد القيام بجولة (Take a tour)، ثم حدد إنشاء للاطلاع على تلميحات حول كيفية استخدام PowerPoint.
		- 2. إضافة شريحة (New slide)

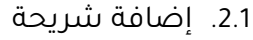

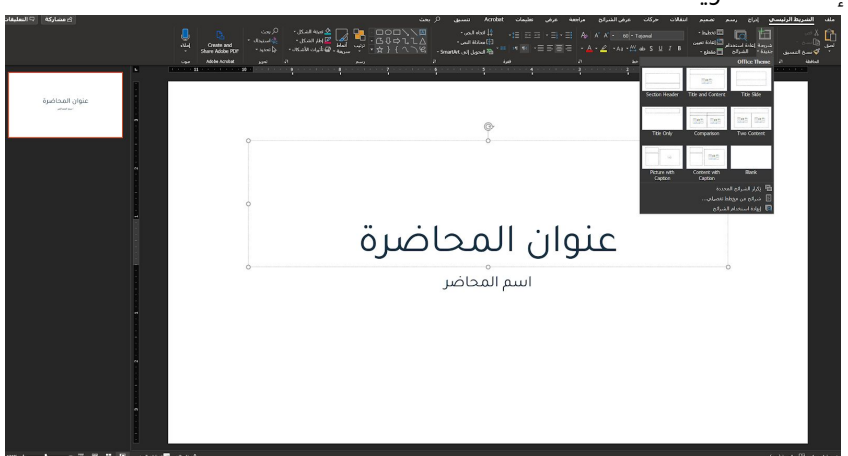

- 2.2. حدد الشريحة التي تريد أن تتبعها الشريحة الجديدة
	- .2.3 حدد ûلصفحة ûلرئيسية > شريحة جديدý.
- 2.4. حدد التخطيط والنوع الذي تريده من القائمة المنسدلة (Dropdown menu).
- .3 كتابة نص وتنسيقه
- 3.1. ضع المؤشر حيث تريد، واكتب.
- 3.2. حدد النص ثم حدد خياراً في علامة التبويب الصفحة الرئيسية (Home tab)؛ الخط، حجم ûلخط، غامق، مائل، تسطير، ...
	- 3.3. لإنشاء قوائم ذات تعداد نقطي أو رقمي، حدد النص، ثم حدد الرموز النقطية أو ترقيم.
		- .4 إضافة صور أو أشكال أو رسوم بيانية
			- 4.1. حدد إدراج (lnsert).
				- .4.2 إضافة صورý:
					- .4.3 حدد صورý.

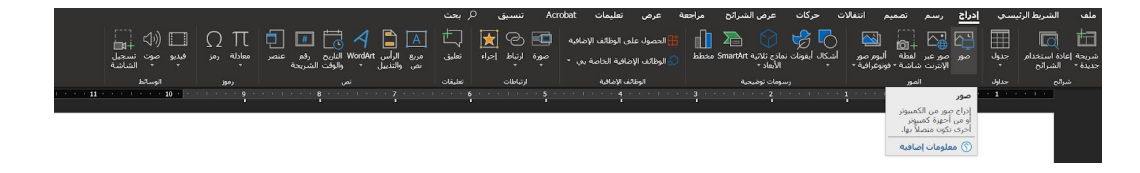

- 4.4. استعرض وصولاً إلى الصورة التي تريدها، ثم حدد إدراج (Insert).
	- .4.5 لإضافة شكل أو رسم أو مخطط:
	- .4.6 حدد أشكال، أو أيقوناþ، أو SmartArt، أو مخطط.
		- .4.7 حدد ما تريد.

#### ثانًيا، قم بتسجيل الصوت حسب كل شريحة

1. في صندوق البحث، قم بكتابة "تسجيل عرض شرائح وقم باختيار تسجيل من البداية -يمكنك أيضًا الوصول لهذه الخطوة من خلال اختيار (عرض الشرائح من القائمة بالأعلى، ثم عرض الشرائح.

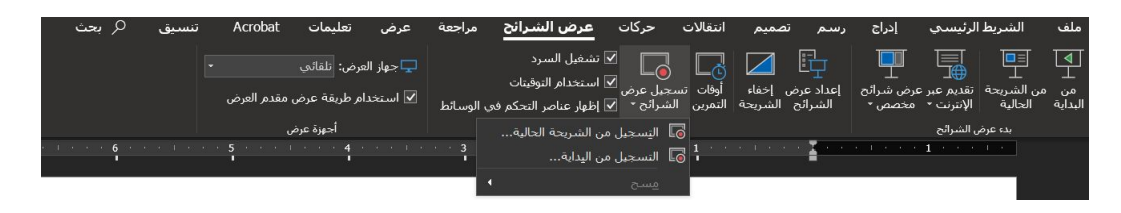

- 2. عندما تكون جاهزًا اضغط على الزر الأحمر الموجود تحته كلمة تسجيل مسلم الله عنهم عم ببدء الشرح
	- 3. عند الانتهاء من الشرح في الشريحة الحالية، قم بالضغط على زر توقف
		- 4. اضغط على هذا الزر للذهاب للشريحة التالية واستكمال التسجيل
			- 5. إذا أردت إعادة تسجيل شيء ما، يمكنك الضغط على هذا الزر

6. إذا أردت كتابة شيء ما (بخط اليد) يمكنك استخدام هذا القلم والكتابة أثناء التسجيل وستظهر كتابتك أثناء ûلفيديو.

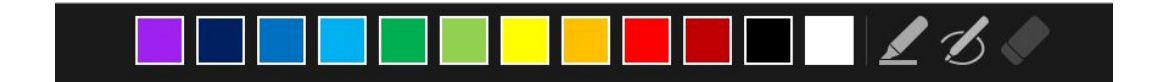

7. عند الانتهاء من التسجيل يمكنك الخروج هكذا عن طريق الضغط على هذا الزر

#### تالتا، قم بإنشاء فيديو من العرض التقديمي ا<br>ا

- 1. في القائمة ملف  $\begin{bmatrix} 0 & 0 & 0 & 0 & 0 \ 0 & 0 & 0 & 0 & 0 \end{bmatrix}$  ، حدد حفظ لضمان حفظ كل العمل الذي قُمتَ به مؤخراً في .<br>PowerPoint تنسيق عرض تقديمي (pptx.).
- .2 ûنقر فوق ملف > تصدير > إنشاء فيديو. أو، من علامة ûلتبويب تسجيل على ûلشريط، ûنقر فوق تصدير إلى فيديو.)

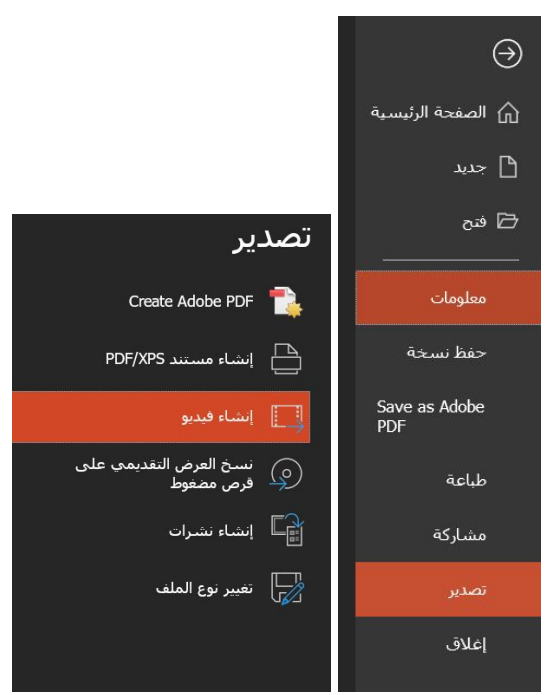

في مربع القائمة المنسدلة الأول أسفل العنوان إنشاء فيديو، حدد جودة الفيديو المطلوبة، التي تتعلق بدقة الفيديو الذي تم إنهاؤه. كلما زادت جودة الفيديو، زاد حجم الملف. (قد ترغب في اختبارها لتحديد ما يلبي احتياجاتك.)

.3

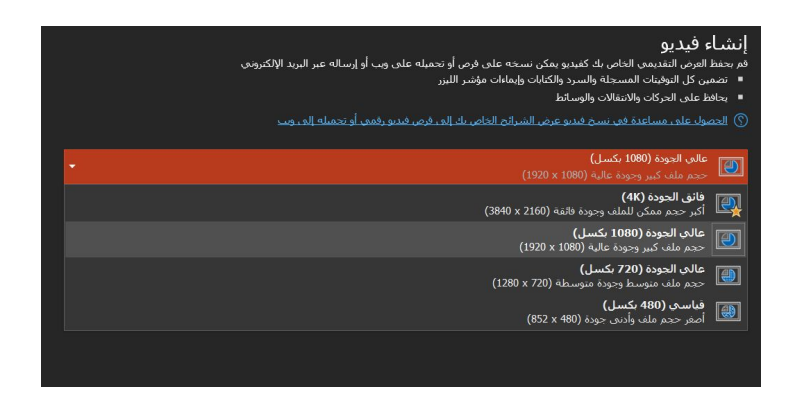

4. يُحدد مربع القائمة المُنسدلة الثاني الموجود أسفل عنوان إنشاء فيديو ما إذا كان عرضك التقديمي يتضمن السرد والتوقيتات. (يمكنك تبديل هذا الإعداد إذا أردت ذلك.) - قم بنقر "استخدام التوقيتات والسرد المسجلين".

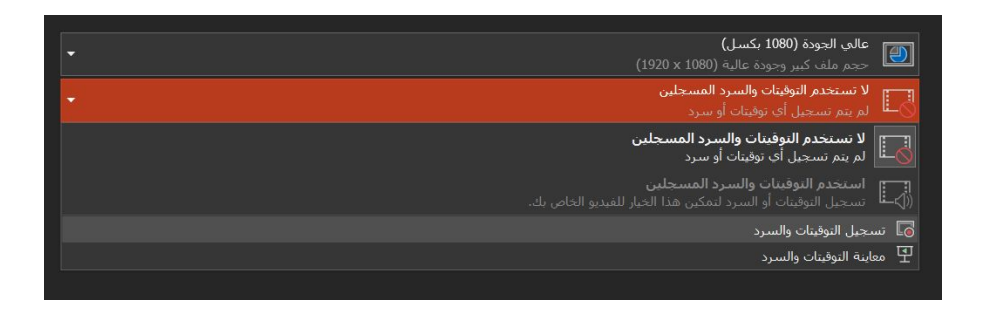

5. انقر فوق إنشاء فيديو

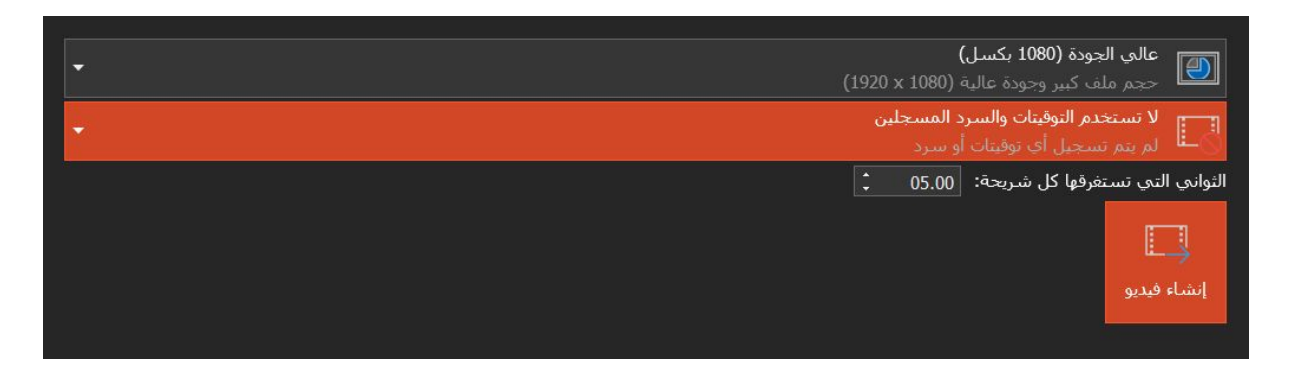

- 6. في مربع اسم الملف، أدخل اسم ملف الفيديو، استعرض وصولاً إلى المجلد الذي يحتوي على هذا الملف، ثم انقر فوق حفظ.
	- 7. في مربع حفظ كنوع، اختر إما الفيديو 4 Mindows Media Video أو Windows Media Video.

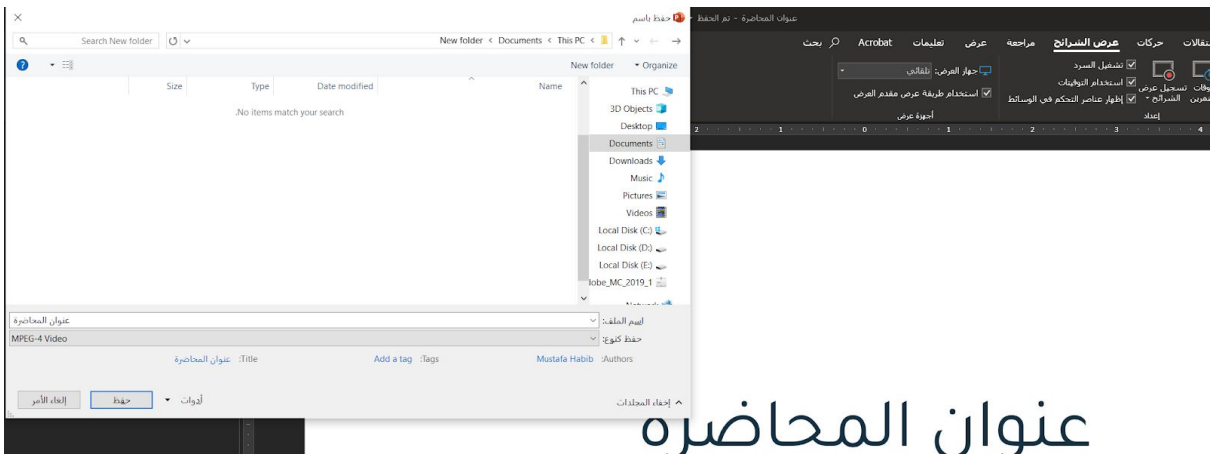

8. لتشغيل الفيديو، قم بالذهاب إلى موقع المجلد وانقر بشكل مزدوج على الملف

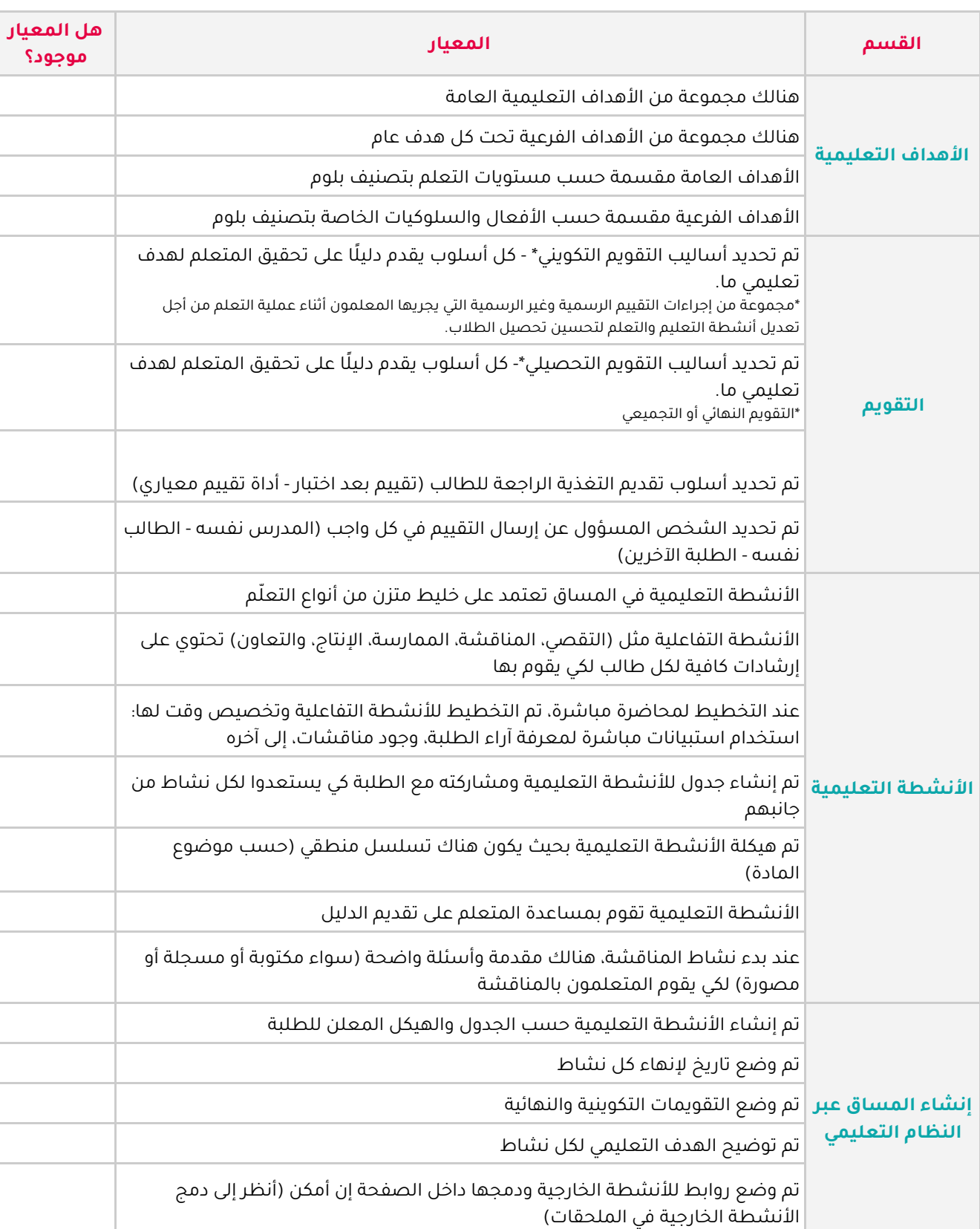

#### قائمة التدقيق والمتابعة للمساق بالكامل

### قائمة المبادئ الثلاثة عشر للتعلُّم باستخدام الوسائط المتعددة المعرفّية

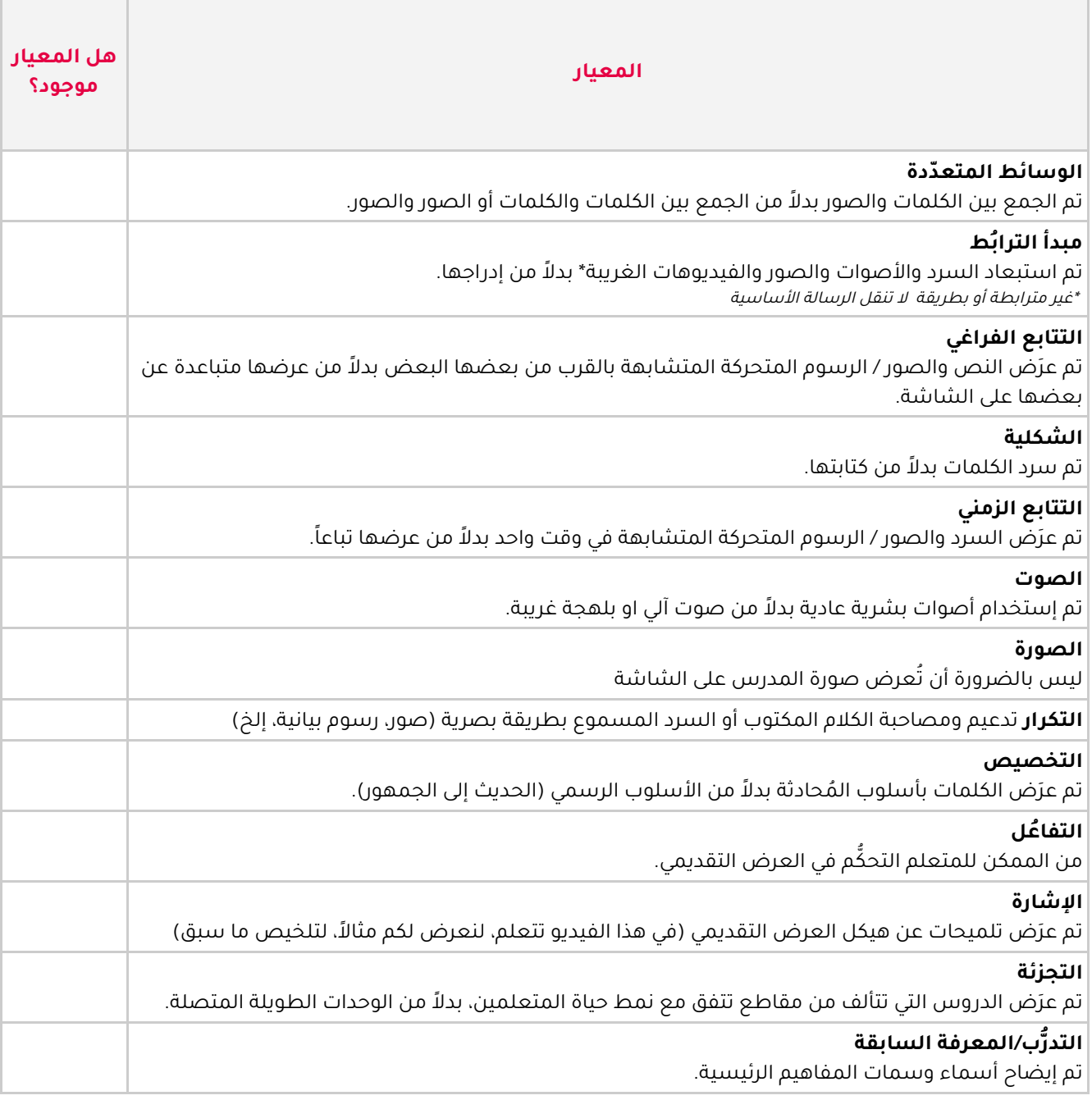

# الدليل الإرشادي لتصميم المادة التعليمية عبر الإنترنت

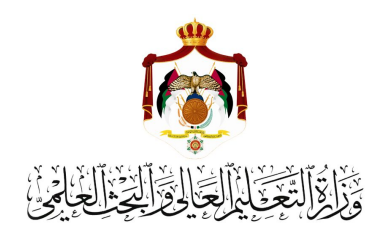

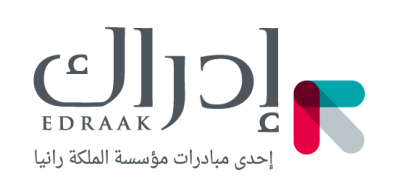

### منصة إدراك بالتعاون مع وزارة التعليم العالي والبحث العلمي

19